www.isinbarcelona2021.com - www.immunonutrition-isin.org info@isinbarcelona2021.com

# XIII ISIN **Conference on Immunonutrition July 14th-16th 2021** Online

Pre-conference<br>Course July 12th-13th 2021 **Online** 

# **GENERAL INFORMATION**

# **BARCELONA2021**

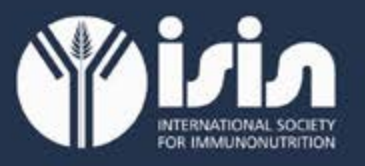

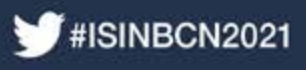

# XII ISIN SIN 14th-16th 2021 Online

# **General Information**

#### Technical secretariat for assistance to the participants

The Technical Secretariat will be permanently available to resolve any consultation before and during the virtual Conference.

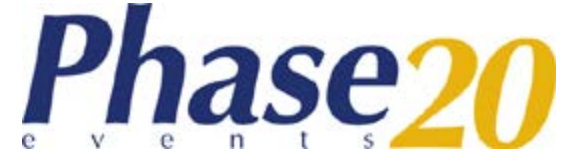

Phase 20 Events LTD Address: The Leather Market, Weston St. SE1 3ER, Bermondsey, London Mail: [info@phase20.co.uk](mailto:info@phase20.co.uk) Phone assistance: +34 902 430 960

You can make your consultation via email [registrations@isinbarcelona2021.com](mailto:registrations@isinbarcelona2021.com?subject=Registration%20ISIN%202021)

# **Registrations:**

- To access the Virtual Conference Center you must be registered to the: XII ISIN Conference on Immunonutrition and/or the Pre-Conference Course.
- If you've already registered: Access with your login information that you have received at the moment of confirmation of your registration.
- If you have not registered yet: You may do so by clicking the New Registrations screen.
- Participants will be able to access the Virtual Conference Center from Monday, July 12th, 2021. You will be able to check in and access the video greetings from the Conference presidents, get a feel for the platform, consult abstracts, leave comments, create your own schedule, etc.
- You may login with your user and password provided after completing your registration.
- If you are not registered for the Conference and wish to do so, you can do so at the information desk by clicking the "New Registrations" button.

### **Live Chat:**

The Virtual Conference Center allows to communicate in real time with the Tech Team. You can send your questions in any of the following threads:

- # Program
- # Attendees
- # Speakers
- #Registration
- #Other

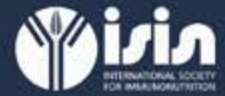

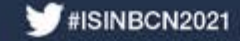

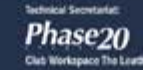

# 

### **Attention Hours:**

These are in Central European Summer Time (CEST)

Live Chat Pre-Conference Course:

- Monday, July 12th: 9:00 18:00
- Tuesday, July 13th: 10:30 18:30

# **Live-Chat XII ISIN Conference:**

- Wednesday, July 14th: 10:30 18:00
- Thursday, July 15th:  $10:00 18:00$ .
- Friday, July 16th:  $10:00 16:30$ .

## **Important notes:**

#### **Online Conference:**

- The activities will be available on livestream. Some activities will have a O&A portion.
- All sessions will end at the time established in the program.
- Any variation of the official program, and any relevant update will be announced in a timely manner by the Technical Secretariat and the iEvents application.

#### **Offline Conference:**

Some activities of the conference will be available for viewing for 1 month once the conference ends.

#### **General:**

- The access for each attendee is personal and non-transferable. The use of access codes by anyone who is not registered for the conference is prohibited.
- The intellectual property rights  $<sup>°</sup>$  on this website are the exclusive property of the ISIN</sup> Society, so the extraction and / or reuse of its content is prohibited without prior and express consent from ISIN.

### **Exhibition Hall:**

- All the booths have interactive buttons that will allow the user to visit each one of them.
- It will be essential to identify yourself with the username and password provided in your registration to enter the Virtual Conference Center's exhibition hall.
- The access of each participant is personal and non-transferable. The use of access codes by any person who is not registered in the Conference is prohibited.

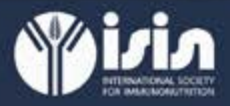

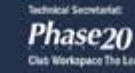

# 

The access of the participants to the commercial exhibition area of the Conference will be from Monday, July 12th, with the following hours Central European Summer Time (CEST):

- Monday, July 12th: 9:00 18:00
- Tuesday, July  $13th: 10:30 18:30$
- Wednesday, July 14th:  $10:30 18:00$
- $\cdot$  Thursday, July 15th: 10:00 18:00.
- Friday, July 16th:  $10:00 16:30$ .

## **Exhibition Hall Access:**

#### **Participants:**

The Conferencemen will enter through the door located in the Main Hall of the Virtual Conference Center. Once inside, you must select the booth you want to visit.

#### **Interaction:**

- In the Exhibition hall the delegates will be able to have access to the contents of each one of the Sponsors of the Conference that have a stand.
- They will also be able to view multimedia content, download documentation and, where appropriate, have conversations by chat with the delegates of each stand.

## **Submitting Presentations (Oral Abstracts and Poster):**

- Before the start of the Conference, you must upload the indicated file for your Abstract Presentation to your private area.
- Deadline for sending the presentation in Power Point (PPT) format of the abstract is on Friday July 9th at 12.00 pm, 2021. Through the Personal Area of the Official Website of the Conference, entering your User ID and Password, as previously informed to the main author of the accepted Abstract.
- If you do not submit the final presentation of your Abstract on the date previously indicated, you will not be able to give your presentation.
- In the abstract presentation session (oral abstract presentations), the session chair will request the intervention of each author and the room technician will share the presentation corresponding to their defense that the main author sent.

## **Abstract presentation session (oral):**

#### **Authors:**

Abstract authors will access the Virtual Conference Center with the user codes and passwords provided at the time of registration.

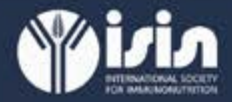

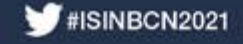

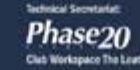

# XII ISIN SIN SARCELONA 2021 Online

- Posters will not be presented during the Conference. Instead, Posters will be displayed on the virtual poster area and authors must answer possible questions from the audience, through a forum associated to their poster. Authors will be notified by email in case of having pending questions.
- Authors will access through the door of the Abstracts Room in the Virtual Conference Center. Here you must select the room assigned as the author at the indicated time.
- The presentations, which have been previously submitted will be shared directly by the room´s tech team, so you will not have to share your screen at any time.
- If you do not send your Abstract on the date previously indicated, you will not be able to give your presentation.
- Once you enter the room, both your microphone and your video will be disabled. When it is your turn to give your presentation, you will need to activate your microphone so that you can be heard.
- Please respect the speaking turns until question time is established by the chair.
- $\cdot$  The presentations will be live.
- For any modification or error in your Abstract, send an e-mail to [abstracts@isinconfe](mailto:abstracts@isinconference2021.com)[rence2021.com](mailto:abstracts@isinconference2021.com)
- You will be able to consult the schedule of your defense both in your Personal Area (Conference website), or in the iEvents application.

#### **Chairs:**

- Session chairs will access the Virtual Conference Center with the user codes and passwords provided at the time of registration.
- The chairs of the abstract presentation sessions will access through the Abstract Presentations door in the Virtual Conference Center, here they must select the room assigned as chair at their assigned time.
- An external application will open so that you have access to the session moderation functionalities.
- The presentations have been previously submitted by each author; they will be shared directly by the room´s tech crew. You will not have to share your screen at any time.
- You must name the Abstract (reference and title) according to the assigned list. The technician will share the presentation and the author will initiate the defense.
- In the case of an absent author, you can move on to the next abstract according to the established order.
- You must be strict the time allotted for presentations and questions.
- You must adapt the question time to the time available within the session schedule.
- We remind you that the sessions are consecutive to each other. The session must be wrapping up Five (5) minutes before the scheduled end of the activity. The session will be automatically closed at that time. Please take this warning into account for the purposes of organizing the allotted time.
- Remember that you also have a chat feature to make any questions regarding your intervention. Remember to select the # Attention scientific area to be assitsted by the staff of the Scientific Department of the Secretariat.

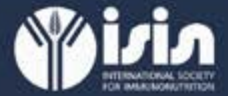

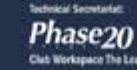

# XII ISIN SIN 194<sup>th</sup>-16<sup>th</sup> 2021<br>BARCELONA 2021 Online

- If you have any questions regarding your presentation, you can contact the scientific department both by live chat and by e-mail at the address: [cgil@phase20.co.uk](mailto:cgil@phase20.co.uk)
- To access other activities as an attendee, you must follow the steps indicated in the attendees section.

#### **Information for Speakers / Chairs:**

- The speakers and chairs will access the Virtual Conference Center with the user codes and passwords provided at the time of registration.
- 30 minutes before the start of your activity, you must access the zoom room assigned for your session. You will receive an email with the proper LINK on the day of your presentation.
- You must be strict the time allotted for presentations and questions.
- You must adapt the question time to the time available within the session schedule.
- We remind you that the sessions are consecutive to each other. The session must be wrapping up Five (5) minutes before the scheduled end of the activity. The session will be automatically closed at that time. Please take this warning into account for the purposes of organizing the allotted time.
- Remember that you also have a chat feature to make any questions regarding your intervention. Remember to select the # Attention speakers to be assisted by the staff of the Scientific Department of the Secretariat.
- If you have any questions regarding your presentation, you can contact the scientific department both by live chat and by e-mail at the address: cgil@phase20.co.uk
- To access other activities as an attendee, you must follow the steps indicated in the attendees section.

#### **Certificates:**

All certificates will be available in your Personal Area, on the Conference website [www.isinbar](http://www.isinbarcelona2021.com)[celona2021.com](http://www.isinbarcelona2021.com) in the certificates download area.

Attendance to sessions is controlled automatically. It is not necessary to inform the activities that you participate, since the control is automated.

- Registration certificate: It is available in your personal area after registering, these will be available first.
- Certificate of Attendance: It will be available once the Conference is over and we can verify the attendance of each registered.
- Collaboration Certificates (Speakers, Chairs and Committee Members): They will be available in your Personal Area from the week following the end of the Conference.
- Abstract Certificate: They will be downloaded from your Personal Area from the week following the end of the Conference. After verifying the correct presentation of each abstract.

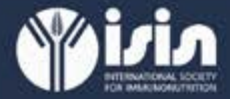

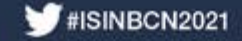

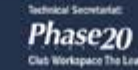

# XII ISIN SIN 14th-16th 2021 Online

Those works that are not presented at the conference, either in Oral or Poster format, will not obtain certification of presentation of Abstracts nor will they be published.

Scientific accreditation certificate: the accreditation of the activities is already granted by the Conference and Pre-Conference Course by The Ministry of Health. Spanish Government. Once the Conference is over, the download of certificates to the activity will be enabled. These will only be able to access those delegates who attend 100% of the duration of each activity.

You must compulsorily complete the satisfaction survey for each of the Conference prior to downloading the Certificate of Scientific Accreditation. If you do not fill it in, you will not be able to download the certificate.

## **iEvents S.I.C .:**

- To access the activities of the Virtual Conference from mobile devices, it must be done through the iEvents APP.
- Thanks to the mobile application iEvents S.I.C. the delegates will be able to carry all the information of the Conference on their mobiles. You can also make your personal schedule of the Conference through the APP iEvents S.I.C. for smartphones (Apple and Android).

#### **The steps to follow are:**

- Download the APP iEvents S.I.C. available on Apple App store or Google Play.
- You must use the User and the personal Password provided when registering.
- Create your Personal Schedule: Add activities that are of interest to you and consult the schedule at any time in an easy way.

# **Additional Information:**

If you have any incident with your access to your personal area or doubts with your registration, contact the Technical Secretariat by live chat, or sending an email to [registrations@](mailto:registrations@isinbarcelona2021.com?subject=Registration%20ISIN%20Barcelona%202021) [isinbarcelona2021.com](mailto:registrations@isinbarcelona2021.com?subject=Registration%20ISIN%20Barcelona%202021)

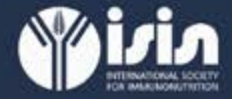

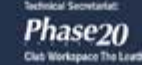

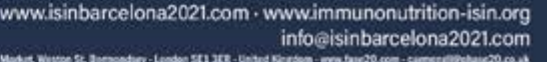